## Introduction to EagleMobile

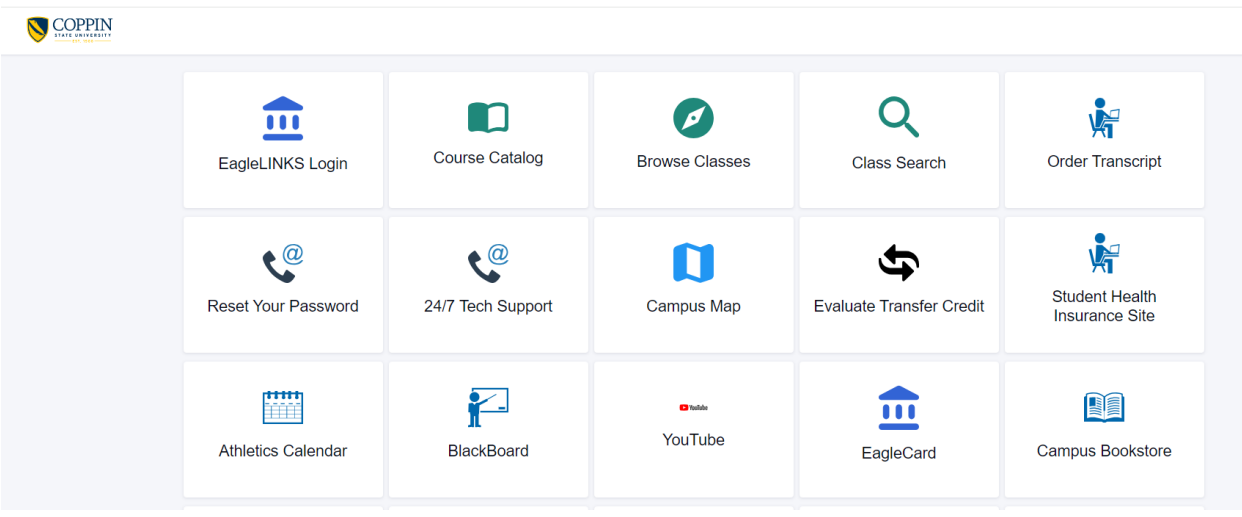

- EagleLINKS Sign-In allows students to:
	- $\circ$  View/update personal information (address, phone, email, and emergency contacts)
	- $\circ$  View account activity, account summary, and financial aid; ability to email account information to parents/guardian, etc.
	- o View and download their class schedule
	- o View their grades
	- o Search the class schedule
	- o View their Advisor and enrollment appointments
	- o View class schedule in weekly grid format and download calendar
	- o View holds and to do lists
	- o Accept / decline Financial Aid
	- o Add / drop classes
	- o View degree progress
	- o View what-if analysis
	- o Pay their bill
- **Course Catalog:** View and search the course catalog
- **Browse Classes:** View and basic search for the schedule of classes
- **Class Search:** Enhanced search functionality for the schedule of classes
- **Order Transcript:** Submit an official transcript request
- **Reset Your Password:** Link to reset your password
- **24/7 Tech Support**: Link to DoIT Help Center Support
- **Campus Map:** View the campus map
- **Evaluate Transfer Credit:** Ability to see how course credits may transfer and count towards your academic degree at CSU
- **Student Health Insurance Site:** Link to access Student Health Insurance Site
- **Athletics Calendar:** Link to view upcoming Athletic events
- **BlackBoard:** Link to access BlackBoard Learn
- **Eagle Achievement Center**: Link to access Eagle Achievement Center
- **YouTube:** Link to access CSU's YouTube site
- **EagleCard:** Link to access Campus Card Center
- **Campus Bookstore**: Link to access the campus bookstore
- **Campus News**:Link to access CSU news and campus highlights
- **Campus Events and Calendar**: Link to access CSU upcoming events and important dates
- **Campus Parking**:Link to Parking and Transportation Services
- **Eagle Express Shuttle**: Link to Campus Shuttle Schedule
- **Campus Police**: Link to Campus Emergency Operations Plan and Procedures
- **Office 365**: Access to Office 365
- **Artsys**: Link to access Artsys (Articulation System for Maryland Colleges and Universities

## **EagleLINKS Sign-In:**

**Dashboard** is configurable under **Edit My Widgets**. You have the ability to view **Message of the Day**, **Tasks, Shopping Cart, Holds, To Dos, Class Schedule, Grades, Recent Transactions,** and **What I Owe**

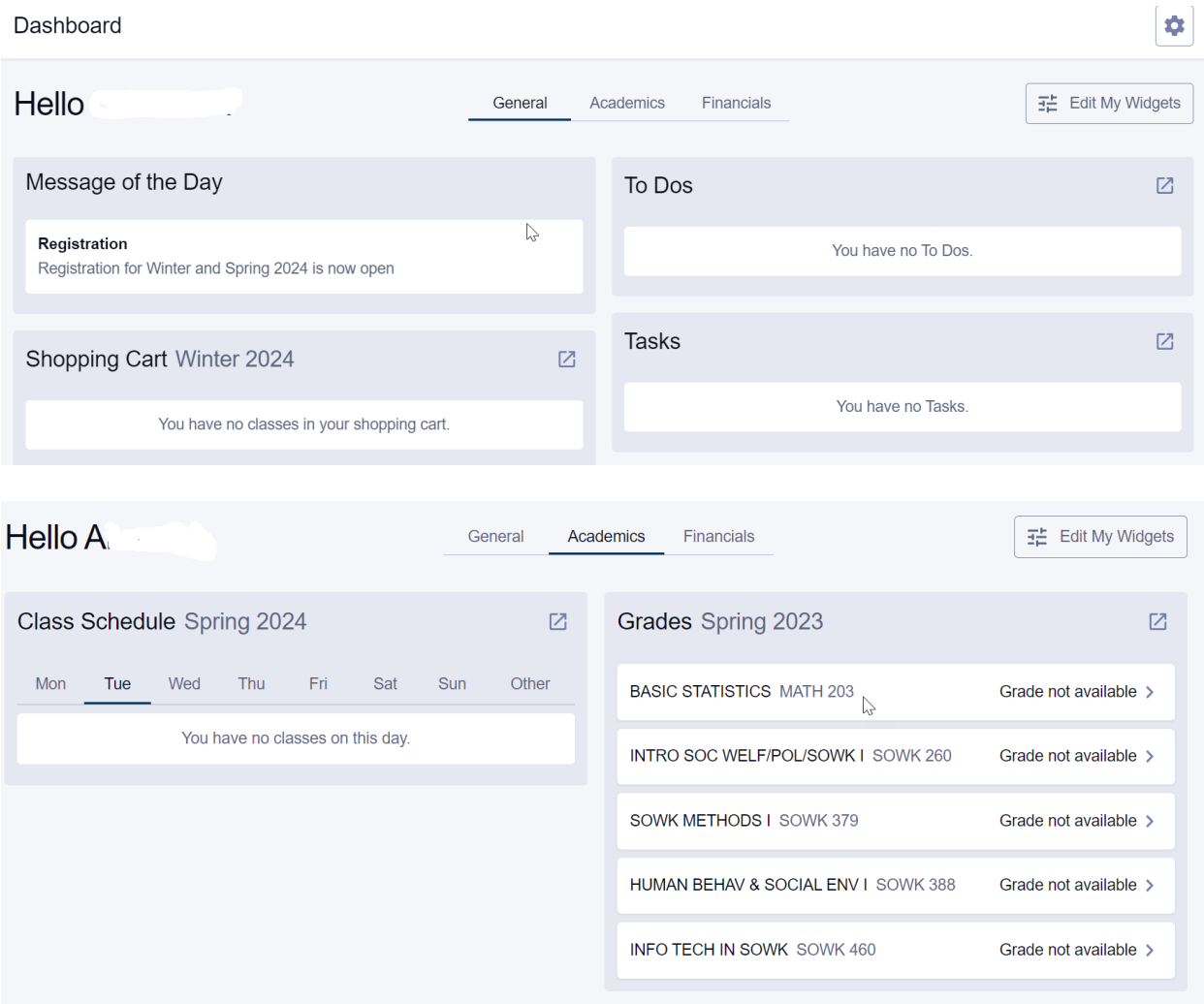

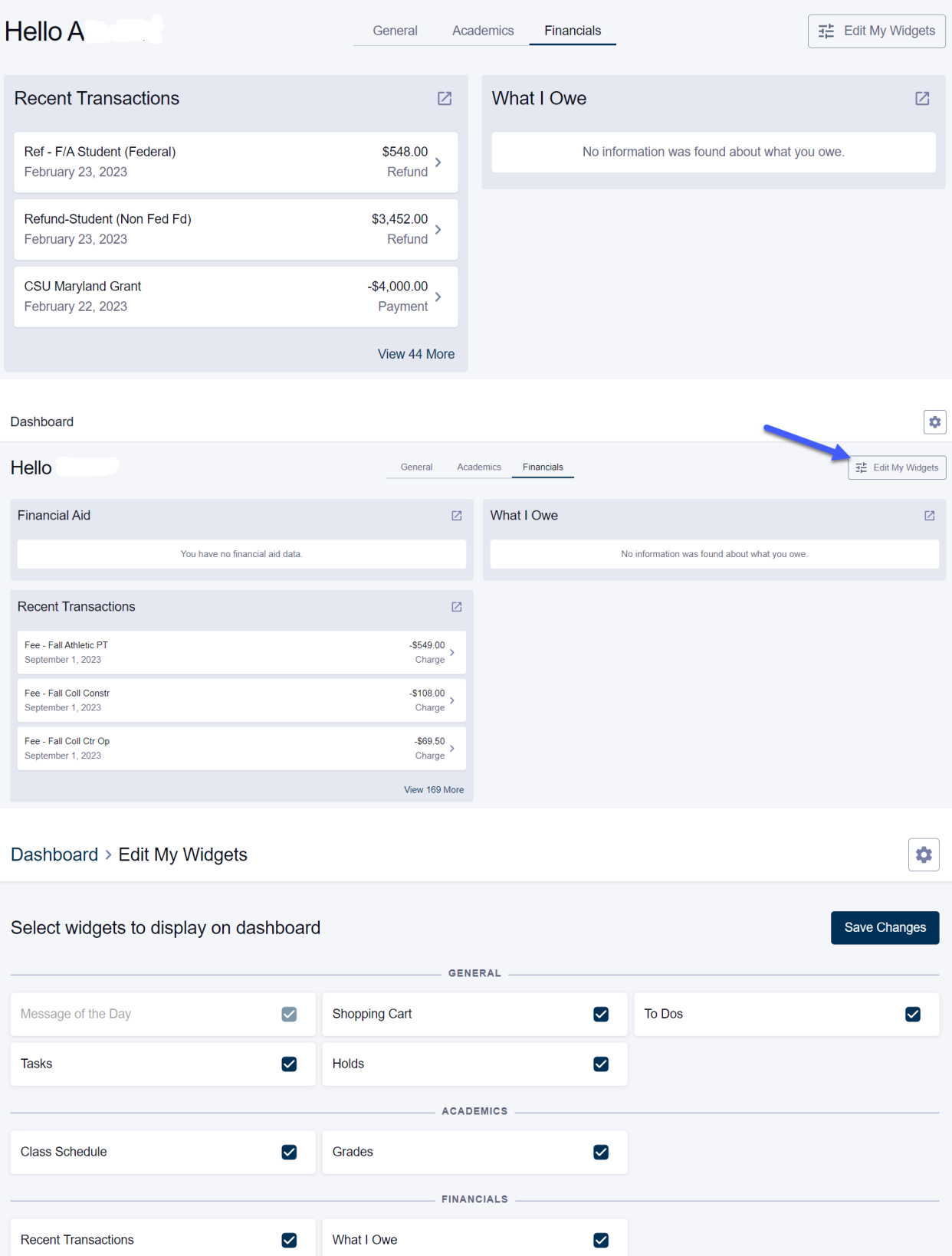

To view the menu, click on the blue button in the upper left-hand corner

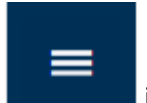

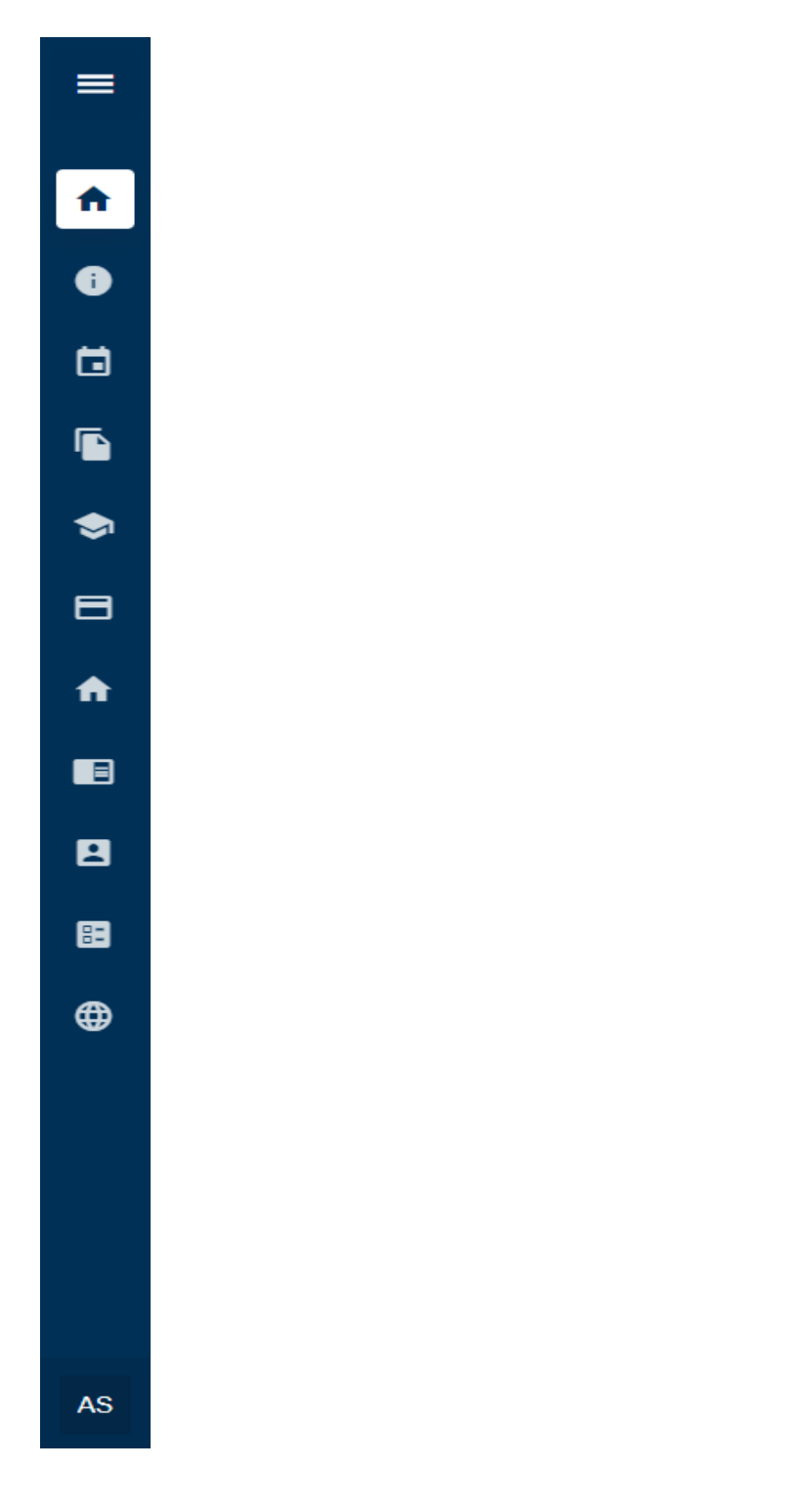

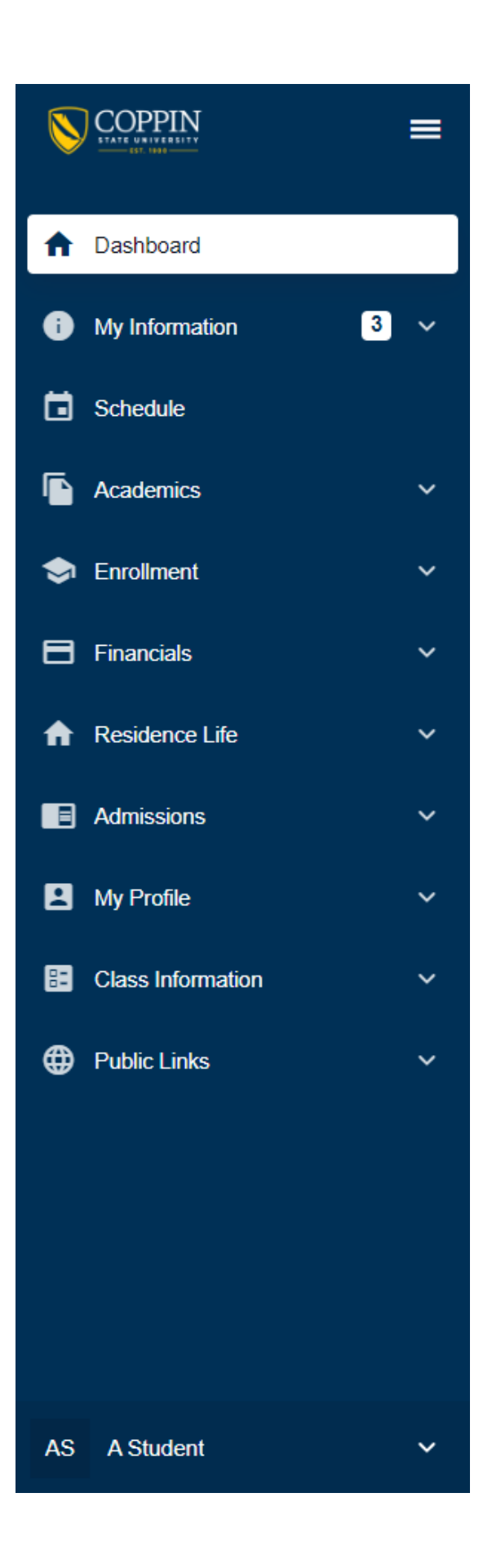

## **Preferences:**

L.

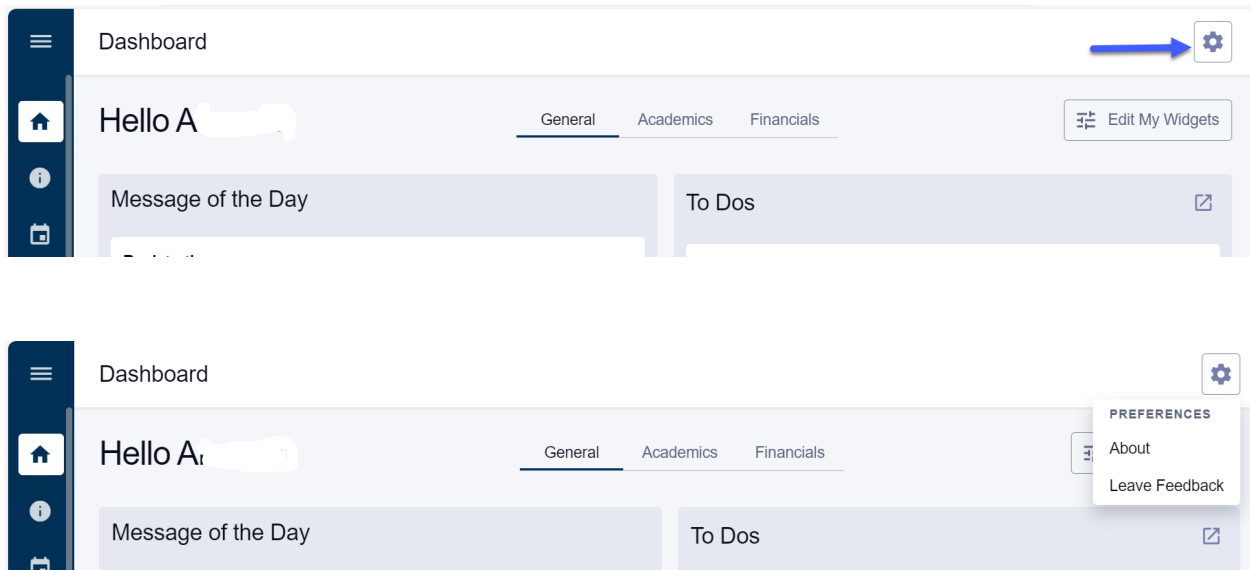

**About –** Information for contacting the HelpDesk for support

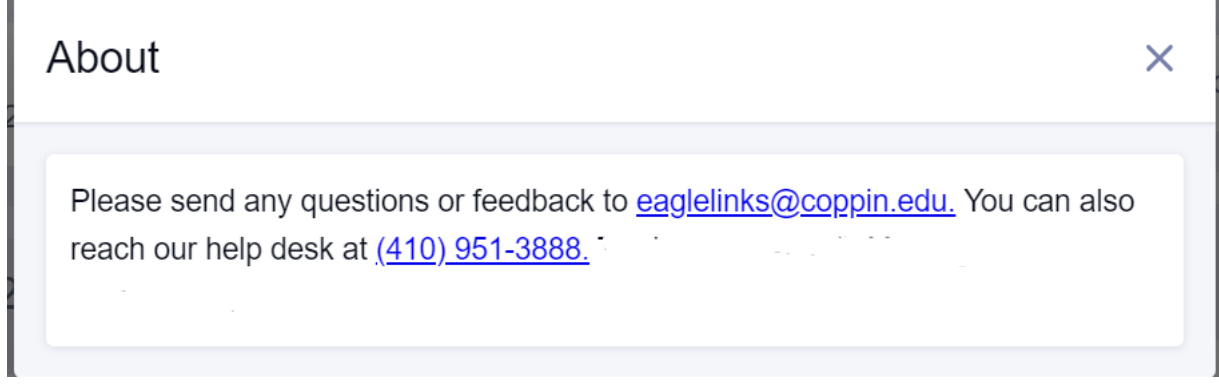

**Feedback** – Submit a question, issue, or suggestion for improving your EagleMobile experience

## Feedback

 $\times$ 

Please select your role, choose the type of feedback and enter your feedback. We will review the feedback on a regular basis, but may not respond directly

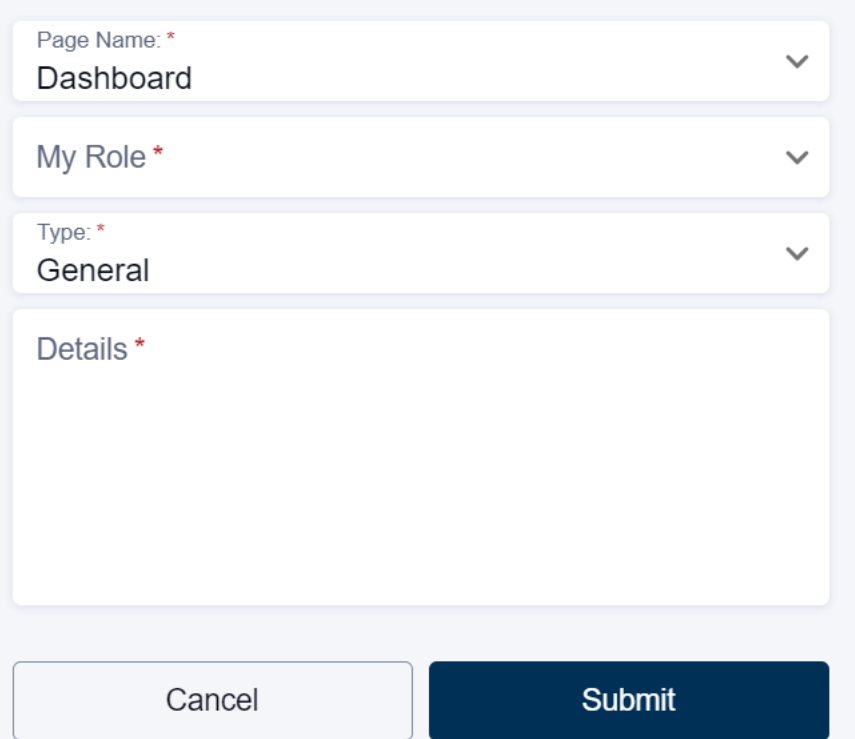